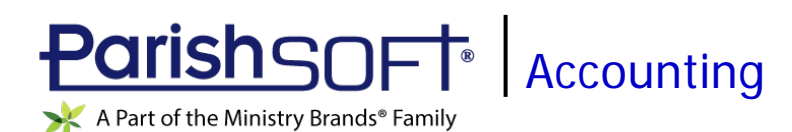

# ParishSOFT Accounting December 2019 Release Notes

These release notes inform you of new features, enhancements, and changes made in the December 2019 release of ParishSOFT Accounting.

## Browser Compatibility

ParishSOFT Accounting supports the following browsers only:

- - **Internet Explorer, Version 9.0, 10.0, 11.0.**

**Note** 

If your browser is IE 10 or IE 11, when you display the ParishSOFT Accounting website, a message appears to inform you that the browser is not compatible with the site. To resolve this error message, turn on the browser's setting to Compatibility View.

- Microsoft Edge 41.16299.15.0 HTML 16.16299
- Firefox:
	- For PC, Version 40.0 or higher
	- For MAC, Version 40.0 or higher
- Safari, Version 9.0 or higher
- Chrome, Version 62.0 or higher

## Additional Information

For information about recommended settings, IE's Compatibility View, and tips for using the various browsers, refer to our **Browser Information** page. To view this page, click the Browser Information link, located in the **Support & Services** section on your dashboard.

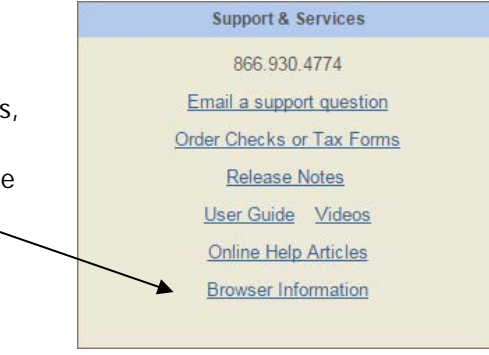

## What's New

### Ledger and Payables

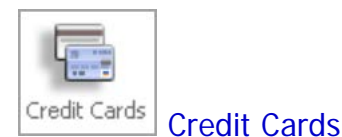

Added Ability to Apply Account Restriction Type to Credit Card Charges (GAAP only)

For GAAP users, the **Charge Information** page now features an **Account Restriction** dropdown list. In this list, users can select the type of restriction (for example, **With Donor Restrictions (Temp)**) to apply to credit charges.

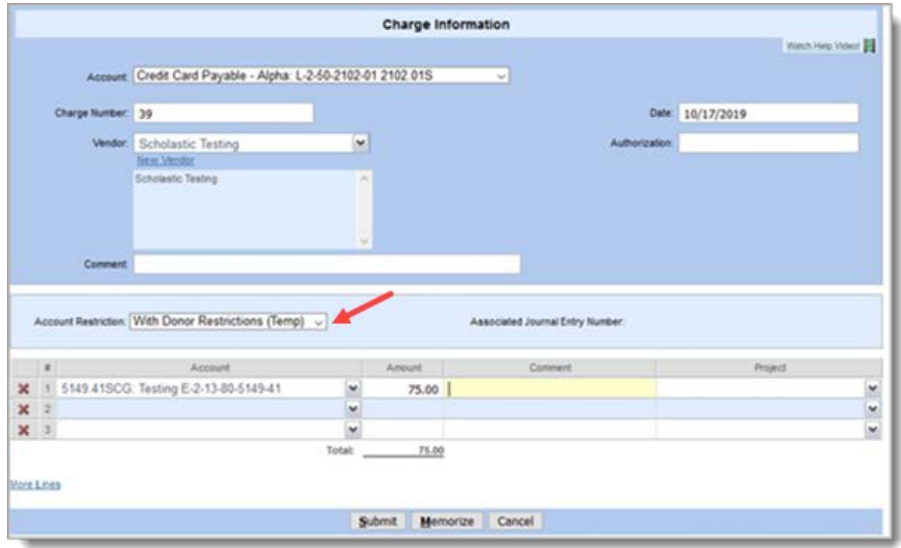

After a charge is submitted, the system creates a journal entry for the transaction to which it assigns a unique reference number. When the charge record is retrieved, it contains a link to the journal entry:

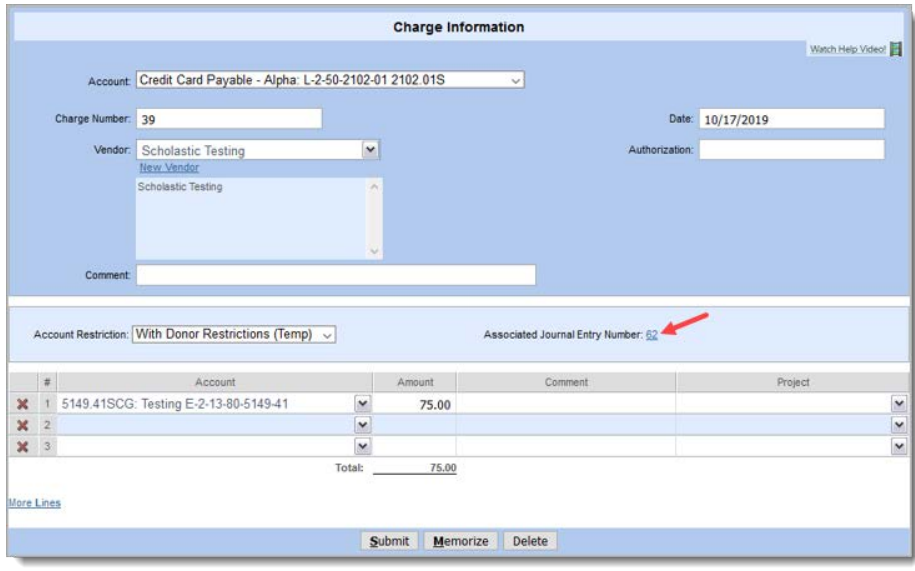

## Payroll

### System-Wide

### Tax Tables for 2019 Calendar Year Updated

This release provides up-to-date federal and state payroll tax tables to ensure accurate calculations of payroll taxes for the year 2020.

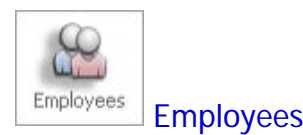

### ParishSOFT Payroll Updated to Accommodate Revisions to New 2020 W-4 Form

The IRS recently revised the W-4 form, the Employee's Withholding Certificate. Starting in 2020, new employees completing a W-4 upon hire and existing employees updating the form to account for changes in their personal or financial situation must use the revised 2020 version of Form W-4. Employees hired before 2020 are not required to submit the new form.

As an employer, you use the information on the W-4 form to calculate the amount of federal income tax withholding to deduct from employees' payroll checks. Federal revisions to the W-4 required modifications to ParishSOFT Payroll to enable you manage tax data from both the revised version and the old version of the W-4 form. The steps below walk you through the process of viewing and submitting changes to your employees' tax withholdings:

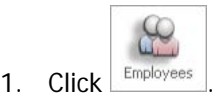

- 2. In the **Employee List**, find the employee whose record you want to view or modify. Click  $\boxed{Go}$  to open the employee's record.
- 3. Select the **Tax Data** tab.

The **Federal Tax Withholding** section is where you enter data from the W-4 form.

- 4. Complete the following:
	- a) Select the version of the W-4 form for which you are entering or changing the employee's tax data:

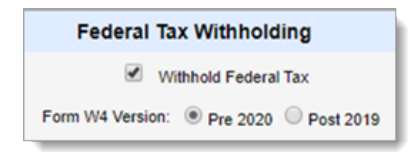

- **Pre 2020**: the previous (before 2020) version of the W-4. Select this option to view W-4 details for existing employees.
- **Post 2019**: the revised (2020) version of the W-4. Select this option to enter W-4 information for new hires or for existing employees making changes to their withholding information. The input fields correspond to the fields on the new 2020 W-4 form.
- b) If necessary, make changes to the W-4 form. Then, click  $\frac{\text{Submit}}{\text{submit}}$  to save them.

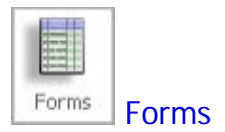

#### 2019 Tax Forms Available

We updated the system, uploaded new forms (W-2, W-3, 944, and 1099-MISC), and tested the process to ensure that users can successfully file tax returns (both electronic and paper) for the 2019 tax season.

### Accounts Receivable

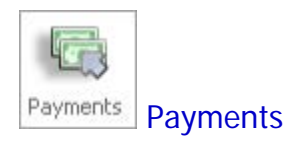

### Added Ability to Delete Payment Records Associated with Negative Line Items

In this update, a **Delete** button was added to payment records created from negative line items on an invoice, as shown in the illustration below:

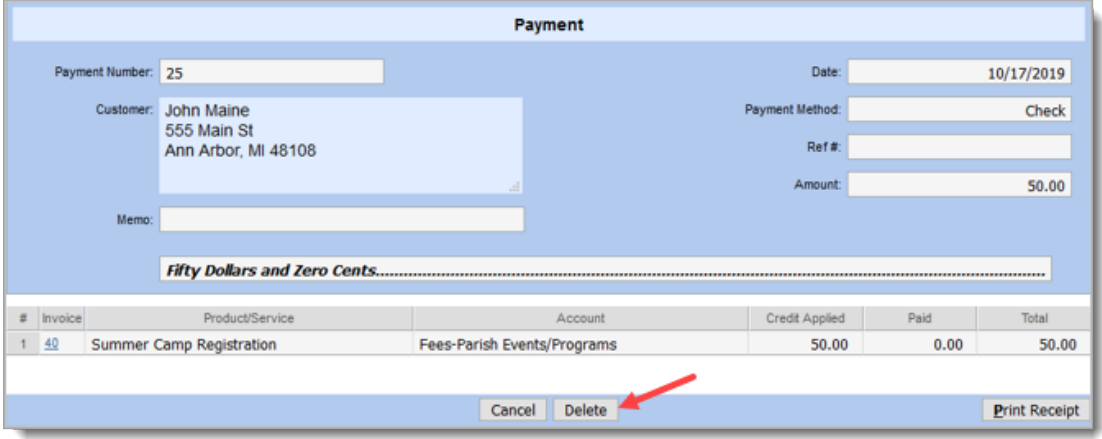

Clicking the **Delete** button removes both the payment and the credit memo associated with it.

### Resolved Issues

### Ledger & Payables

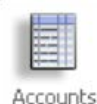

Accounts | Accounts

#### Archived Accounts Appearing in Dropdown Lists for Bank Accounts

Previously, archived bank accounts appeared in the **Interest Income** and **Service Charge** dropdown lists, so users could select them. We fixed this issue. Archived bank accounts were removed from these lists.

### Account Restriction for Sub-Account Editable for GAAP-Enabled Organizations

Previously for organizations enabled for GAAP, if a sub-account was added users could edit the account restriction. We fixed this issue. The account restriction setting for a newly added sub-account is now read only.

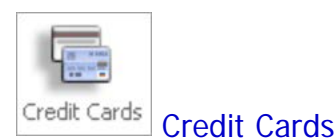

#### Credit Card Entries Associated with Some Vendors Not Memorized Accurately

Previously, the system incorrectly memorized credit card entries associated with vendors who had automatic distributions set up in their records. We fixed this issue.

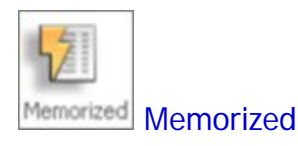

#### Error Experienced with Memorizing Paid Bills in Non-Primary Accrual Systems

Previously in non-Primary/Subsidiary accrual accounting systems when a paid bill was memorized, the system automatically copied the sub-bank account information to the memorized transaction. This sometimes caused conflicts with other system processes (for example, archiving) because a bill created from a memorized transaction cannot be assigned a sub-bank account until the bill is paid. We fixed this issue. Now when a paid bill is memorized, the account in the **SubBankAccount** field is not copied to the memorized transaction. The field remains blank. After the memorized transaction is reused to pay a bill, the sub-bank account is assigned.

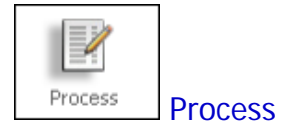

### Characters in Fund Description Causing Failure in Simple Church File Imports

Previously, rows in files imported from Simple Church that contained an apostrophe (') in the **Fund Description** field failed to import. We fixed this issue. The system now accepts apostrophes in a fund's description.

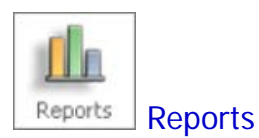

### Columns Misaligned in the Monthly Budget/History Report

Previously in the **Income minus Expense Totals** section in the Monthly Budget/History report, the data in the columns labeled July through December was misaligned. We fixed this issue.

### Payroll

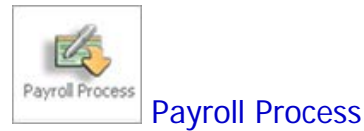

### Default File Type for ACH File Exports Changed Back to 'Text'

In a previous update, we fixed a Chrome printing issue. An unintended result of this fix was that the default file type for ACH file exports was changed from **Text** to **PDF**. We resolved this issue. As shown in the following illustration, the default option was changed back to **Text**.

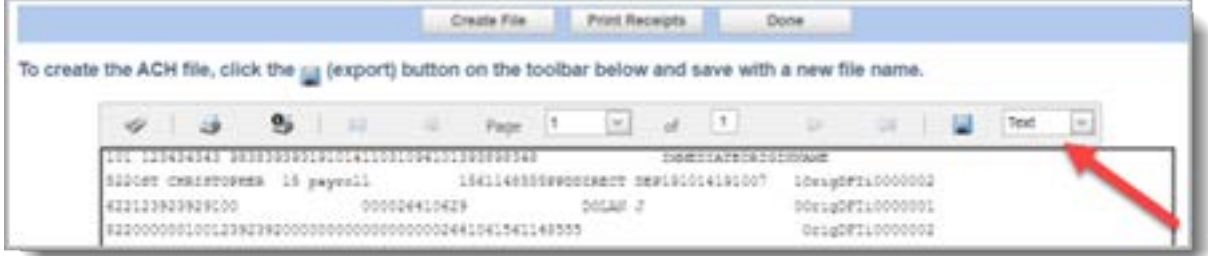